## **1.1 Installation of Barcode Fonts:**

If EasyShip application prints the Shipment Label (in a Laser Printer) containing no barcodes then, it signifies that the Barcode fonts are not installed on the Client machine. EasyShip installer installs the barcode fonts while installing an EasyShip client. In service ticket **INC2781186**, users are installing EasyShip Terminal Server on a PC (machine A) and creating a shortcut of DHLEasyShipGlobal.exe on another PC (machine B). The shortcut of DHLEasySHipGlobal.exe on machine B is used to access the EasyShip application. EasyShip was not installed on the machine B and hence, the barcode fonts were not installed in the machine B. Consequently, EasyShip prints the Shipment label (on a Laser Printer) with empty barcodes and we need to install the Barcode fonts on the machine B manually.

- Please find below the names of the barcode fonts installed along with EasyShip:
	- **1.** Shipment ID Barcode: **IDAutomationC39XXL.ttf**
	- **2.** LP/Routing Barcode: **IDAutomation Uni XL.ttf**
	- **3.** Font Encoder: **IDAutomationNativeFontEncoder.dll**
	- 4. These font files should be present in the **Bin** folder of EasyShip installation directory (e.g. C:\Program Files\DHL\EasyShip v5.3\Bin)
	- 5. These font files are also present in the **..\Common\**Bin folder EasyShip Installer (e.g. <Profile Name>\DHL\EasyShip v5.3\Common\Bin)
- PFB the steps to install fonts on a Windows XP PC:
	- 1. Copy the files IDAutomation Uni XL.ttf and IDAutomationC39XXL.ttf to C:\Windows\Fonts directory.
	- 2. Restart the PC. (mandatory)
- PFB the steps to install fonts on a Windows 7/Windows Vista PC:
	- 1. Double click on the IDAutomation Uni XL.ttf file.
	- 2. Click on the Install button as shown in below screenshot:

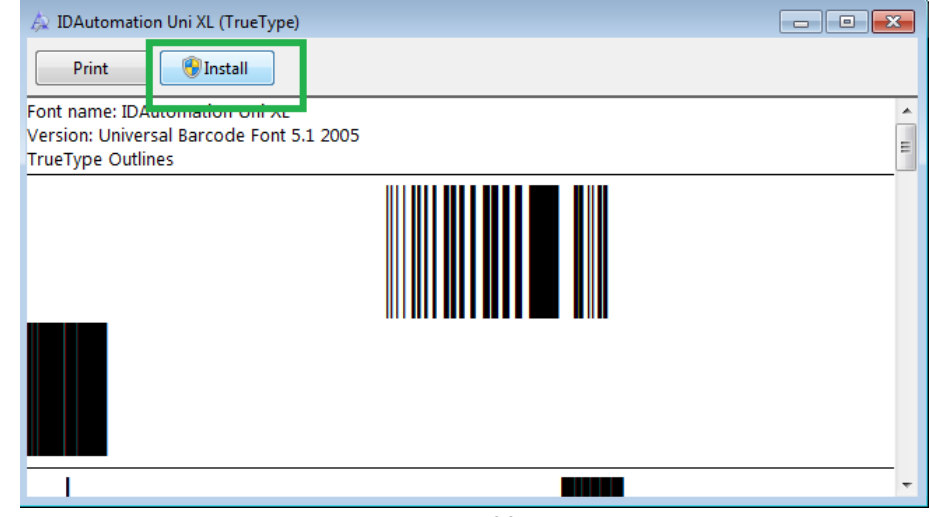

- 3. Double click on the IDAutomationC39XXL.ttf file.
- 4. Click on the Install button
- 5. Restart the PC. (optional)
- If the empty barcodes are printed even after installing the fonts then, copy the IDAutomationNativeFontEncoder.dll file to the C:\Windows\System32 folder of the PC.

The barcodes should be printed successfully after performing these steps.

- Notes:
	- o Administrator rights are required on a PC to install the barcode fonts.
	- o http://support.idautomation.com/Code-39/IDAutomation-Unicode-Fontfails-to-Print-in-Terminal-Server/\_1373